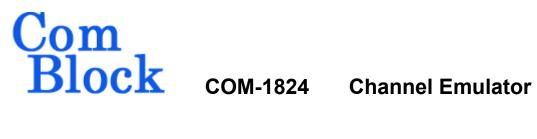

#### **Key Features**

- Real-time digital channel simulator, featuring multipath fading, white Gaussian noise, frequency translation and long propagation delay (satellite link).
- Multipath fading parameters are either user controlled (via USB or LAN/TCP) or adjusted dynamically by supplied statistical simulation models:
  - Rician (some line of sight)
  - Rayleigh (no line of sight)
  - Lognormal shadowing.
- Precise additive White Gaussian Noise (AWGN)
- Long programmable delay up to 256 Msamples (1GB) for satellite link simulation.
- Maximum input sampling rate: 120 Msamples/s, complex, 16-bit precision. Support for complex baseband inputs and IF undersampling.
- Multi-path:
  - o 16 complex baseband paths (one direct, 15 scattered or reflected paths)
  - Each indirect path is modeled as
    - A delay (0 to 511 samples)
    - An initial phase offset
    - A Doppler frequency offset
    - An amplitude scaling coefficient
- ComScope –enabled: key internal signals can be captured in real-time and displayed on host computer.

Connectorized 3"x 3" module. Single 5V supply with reverse voltage and overvoltage protection. 98-pin high-speed PCIe connectors.

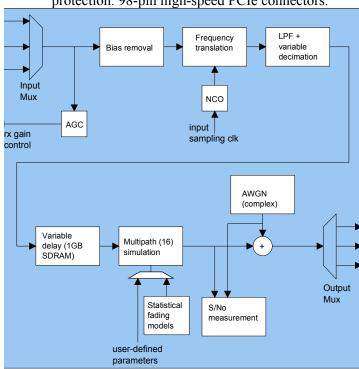

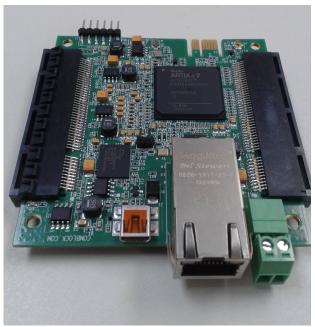

COM-1824

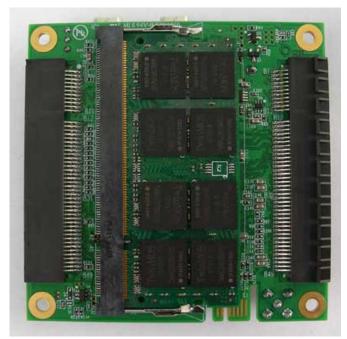

bottom side

For the latest data sheet, please refer to the **ComBlock** web site:

www.comblock.com/com1824.html.

These specifications are subject to change without notice.

For an up-to-date list of **ComBlock** modules, please refer to

www.comblock.com/product list.html

#### **Typical Configurations**

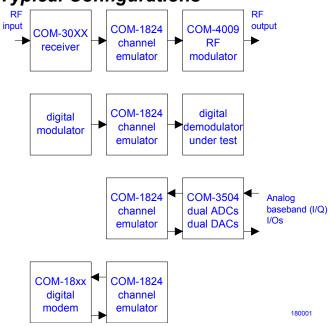

#### Multi-path simulator

The multipath section of the simulator can be operated in either **auto** or **manual** mode.

In auto mode, the multi-path parameters are statistical variables generated automatically (as a one-time or periodic random draws) by the ComBlock Control Center. The random variables are drawn on the basis of user-supplied system-level parameters such as maximum Doppler, delay spread, indirect path mean amplitude, etc.

In manual mode, users can program each path parameter (delay, phase rotation, frequency offset, amplitude scaling coefficient) by running a custom program on the host computer and communicating in real-time over a USB or LAN/TCP connection. (see the code template in CD-ROM).

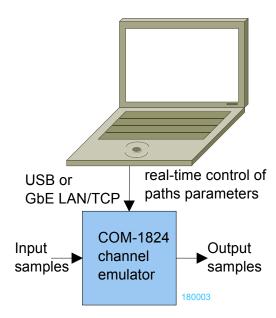

#### Multi-path simulator

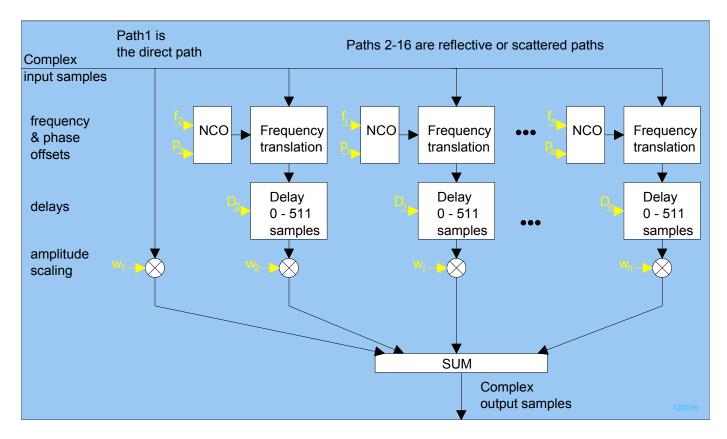

Path 1 is the direct path, and as such represents the reference against which the other paths are described in terms of relative delay and relative frequency offset. The path 1 gain can be set to zero to simulate the absence of line of sight.

#### Configuration

Complete assemblies can be monitored and controlled centrally over a single built-in USB or Gigabit Ethernet LAN, or, when available, through adjacent ComBlocks connections.

The module configuration is stored in non-volatile memory.

#### **Configuration (Basic)**

The easiest way to configure the COM-1824 is to use the **ComBlock Control Center** software supplied with the module on CD. In the **ComBlock Control Center** window detect the ComBlock module(s) by clicking the *Detect* button, next click to highlight the COM-1824 module to be configured, next click the *Settings* button to display the *Settings* window shown below.

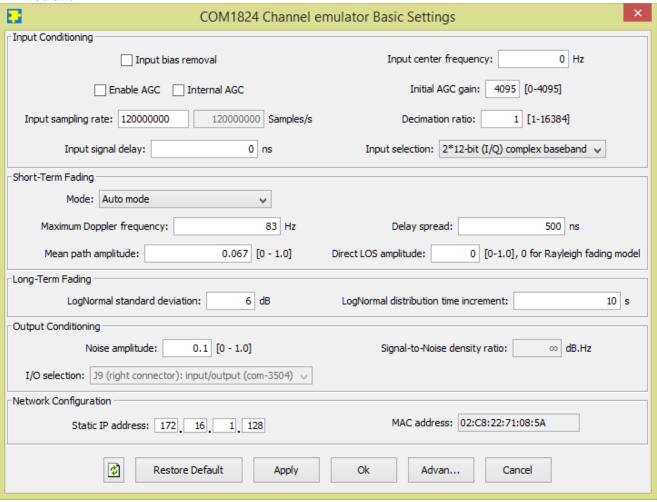

This configuration is for Rayleigh fading, 1 GHz RF frequency, 25m/s speed, delay spread 0.5us (suburban area). LogNormal shadowing enabled, 6 dB attenuation standard deviation, updated once every 10 seconds. SNR = 10 dB within the 100 MHz bandwidth.

Maximum Doppler = 25/3E8\*1GHz = 83 HzMean path amplitude = 1/15 for each of the 15 indirect paths. Total output signal power =  $(15 \text{ paths})*(1/15)^2*$ input power

#### **Configuration (Advanced)**

Alternatively, users can access the full set of configuration features by specifying 8-bit control registers as listed below. These control registers can be set manually through the ComBlock Control Center "Advanced" configuration or by software using the ComBlock API (see

www.comblock.com/download/M&C\_reference.
pdf)

In the specific case of the COM-1824, each path delay, phase rotation, amplitude scaling coefficient can be controlled dynamically through a user-developed custom application program. A C-language code template is provided to help developers in this task.

All control registers are read/write.

Definitions for the <u>Control registers</u> are provided below.

#### **Control Registers**

The module configuration parameters are stored in volatile (SRT command) or non-volatile memory (SRG command). It is automatically loaded up at power up. All control registers are read/write.

Control registers REG0 through REG39 are fairly static and can thus be stored in non-volatile memory. The other control registers are dynamic in nature and should be written to volatile memory using the SRT command (because of the limit on Flash memory write cycles).

Undefined control registers or register bits are for backward software compatibility and/or future use. They are ignored in the current firmware version.

| Parameters                                                      | Configuration                                                                                                    |
|-----------------------------------------------------------------|----------------------------------------------------------------------------------------------------|
| Input selection / format, test modes                            | Select the channel simulator input:  1 = 2*12-bit baseband complex samples  2 = 12-bit real samples on I-channel input. Q-channel input is zeroed. Use in the case of IF input.  7 = test mode, fixed input (turns into sinewave after subsequent frequency translation)         |
|                                                                 | REG0(2:0)                                                                                                    |
| Receive sampling clock frequency $\mathbf{f}_{\text{clk\_adc}}$ | ADC sampling clock.  Expressed as as f <sub>clk_adc</sub> = 20 MHz * M / (D * O))  where  D is an integer divider in the range 1 - 106  M is a multiplier in the range 2.0 to 64.0 by steps of 1.0. Fixed point format 7.3  O is a divider in the range 2.0 to 128.0 by steps of |
|                                                                 | 1.0. Fixed point format 7.3  Note: the graphical use interface computes the best values for M, D and O.  Maximum value: 120 MHz  REG13(6:0) = D  REG14 = M(7:0)  REG15(1:0) = M(9:8)  REG16 = O(7:0)                                                                             |
|                                                                 | REG17(2:0) = O(10:8)                                                                                                    |

| Bias<br>removal<br>enable                                         | The bias removal circuit removes any spurious DC bias that may be introduced by an external A/D convert. Disable this function if the input signal includes a legitimate DC offset.  0 = disable 1 = enable                                                                                                    |
|-------------------------------------------------------------------|----------------------------------------------------------------------------------------------------|
|                                                                   | REG0(7)                                                                                                    |
| Spectrum<br>inversion<br>after center<br>frequency<br>translation | 0 = no spectrum inversion<br>1 = spectrum inversion<br>REG0(6)                                                                                                    |
| Nominal<br>Center<br>frequency<br>(f <sub>c_rx</sub> )            | The digital signal processing is implemented at baseband (near-zero center frequency). Therefore, the input signal must first be translated in frequency.                                                                                                    |
|                                                                   | Enter the expected center frequency of the input signal. 32-bit integer expressed as $f_{c_rx} * 2^{32} / f_{clk_rx}$ . where $f_{clk_rx}$ is the input sampling rate.  In the case of IF undersampling, the residual intermediate frequency can be removed here. For example, in the case of a 125 MHz IF signal sampled at 100 Msamples/s, the 25 MHz residual frequency is removed here by entering 0x40000000.  REG1 = bit 7-0 (LSB)  REG2 = bit 15 - 8  REG3 = bit 23 - 16  REG4 = bit 31 - 23 (MSB)  Any change is enacted upon (re-)writing REG4 |

| Internal<br>AGC<br>enable | Enable or disable the input automatic gain control 0 = disabled (unit gain) 1 = enabled  REG5(0)                                                                                                    |
|---------------------------|----------------------------------------------------------------------------------------------------|
| External<br>AGC<br>enable | 0 = gain control fixed at a preset level (see below) 1 = enabled The analog gain control output is on pin J4.B13 REG5(1)                                                                                                    |
| External<br>AGC gain      | Gain settings for an external variable gain amplifier. This setting is used when the external AGC is disabled. It is also the initial gain value before the AGC takes over. Unsigned 12-bit number. 4095 represents the minimum gain, 0 the maximum gain.  REG5(7:4): LSB REG6: MSB                                      |
| CIC decimation ratio R    | Combined low-pass filter /.decimation. The decimation ratio R is set here. Valid range 1 to 16384. 0 is illegal.  Usage: be careful not to decimate too much as the CIC decimation filter is not very sharp and thus can distort the modulation signal.  For most applications, select R = 1.  REG7: LSB¹ REG8(6:0): MSB |

| DDR3<br>SDRAM<br>variable<br>delay | The input signal can be delayed through the 1GB DDR3 SDRAM. The maximum delay is 256M complex samples. The delay is expressed as number of complex samples (after decimation by R). It must be an integer multiple of 8 complex samples. REG9 LSB REG10 REG11 REG12(3:0) MSB |
|------------------------------------|----------------------------------------------------------------------------------------------------|
|                                    | Any change is enacted upon (re-)writing REG4                                                                                                    |
| AWGN<br>noise<br>amplitude<br>N    | Unsigned (positive) 16-bit precision amplitude scaling coefficient, expressed as a numerical value in 0.16 fractional binary format  REG38 = N(7:0)                                                                                                    |
|                                    | REG39 = N(15:8)                                                                                                    |

LSB = Least Significant Byte MSB = Most Significant Byte

| Multi-Path Fading Configuration    |                                                                                                    |  |
|------------------------------------|----------------------------------------------------------------------------------------------------|--|
| (Auto mode)                        |                                                                                                    |  |
| (Auto mode)<br>Mode                | 1 = clears all paths parameters such as amplitude scaling coefficients, delays, phase offsets, frequency offsets. Only the direct path amplitude is left unchanged. 2 = manual mode. User is responsible for defining the multi-path parameters. 3 = auto mode, single draw: multi-path random parameters are generated |  |
|                                    | automatically for all paths.  4 = auto mode. Multi-path random parameters are periodically updated automatically for all paths. The update rate is approximately 20ms.  REG20(2:0)                                                                                                    |  |
| Maximum                            | Maximum Doppler                                                                                                    |  |
| Doppler f <sub>m</sub>             | frequency in Hz.<br>REG21 = bits 7 - 0 (LSB)<br>REG22 = bits 15 - 8<br>REG23 = bits 23 - 16<br>(MSB)                                                                                                    |  |
| Delay spread                       | Expressed in ns.                                                                                                    |  |
| standard deviation $\Delta_{\tau}$ | Note that, because of the exponential distribution, the mean equals the standard deviation.  REG24 = bits 7 - 0 (LSB)  REG25 = bits 15 - 8  REG26 = bits 23 - 16  (MSB)  Format 0.16                                                                                                    |  |
| Multipath                          |                                                                                                    |  |
| amplitude<br>mean.                 | REG27 = bits 7 – 0 (LSB)<br>REG28 = bits 15 – 8<br>(MSB)                                                                                                    |  |
| Direct Path                        | k <sub>d</sub> is the direct, line-of-                                                                                                    |  |
| (line-of-sight)                    | sight, component                                                                                                    |  |
| amplitude k <sub>d</sub>           | amplitude. The Rician                                                                                                    |  |
|                                    | Fading is disabled when k <sub>d</sub>                                                                                                    |  |

|                          | is set to zero.               |
|--------------------------|-------------------------------|
|                          | Format 0.16                   |
|                          | REG30 = LSB                   |
|                          | REG31 = MSB                   |
| LogNormal                | Standard deviation of the     |
| distribution             | received power long-term      |
| standard                 | fluctuation. Expressed in     |
| deviation $\sigma_{L}$   | dB. The long-term power       |
|                          | attenuation (in dBs) is a     |
|                          | zero-mean Gaussian            |
|                          | random variable.              |
|                          | Set to 0 to disable the       |
|                          | Lognormal shadowing.          |
|                          | Format 8.8. (For example:     |
|                          | 8.5 dB is represented as      |
|                          | REG34/33 = 0x08 / 0x80)       |
|                          | REG33 LSB                     |
|                          | REG34 MSB                     |
| LogNormal                | Independent random values     |
| distribution             | for the lognormal             |
| Time                     | shadowing are computed        |
| increment T <sub>L</sub> | once every $T_L$ seconds. The |
|                          | actual attenuation is         |
|                          | interpolated between two      |
|                          | random draws.                 |
|                          | REG36                         |

## Multi-Path Fading Configuration (Manual mode)

Because of the dynamic (frequently changing) nature of these parameters, storing values in non-volatile registers is not recommended. Instead API users should use the "SRT" Set Register Temporary command.

## Any change is enacted upon (re-)writing REG4

| Parameters           | Configuration                                   |
|----------------------|-------------------------------------------------|
| Coefficient          | Unsigned (positive) 16-bit                      |
| $W_{i}$              | precision coefficient. 16                       |
|                      | coefficients are referred to by                 |
|                      | their path index i in the range                 |
|                      | 0 to 15.                                        |
|                      |                                                 |
|                      | The amplitude scaling                           |
|                      | coefficient W <sub>i</sub> are expressed        |
|                      | as a numerical value in 0.16                    |
|                      | fractional binary format                        |
|                      | (meaning 16 bits following                      |
|                      | the decimal point). Near unit                   |
|                      | gain is 0xFFFF.                                 |
|                      |                                                 |
|                      | $REG_{40+8*i} = W_i (7:0)$                      |
|                      | $REG_{41+8*i} = W_i (15:8)$                     |
| Delay D <sub>i</sub> | Delay expressed as number                       |
|                      | of input samples.                               |
|                      | Valid range $0 - 511$ samples.                  |
|                      | Path index i is in the range 0                  |
|                      | to 15.                                          |
|                      | $REG_{42+8*i} = D_i (7:0)$                      |
| DI                   | $REG_{43+8*i}(0) = D_i(8)$                      |
| Phase                | Phase rotation at the start of                  |
| Rotation φi          | the simulation. As this is an                   |
|                      | initial condition, changes to                   |
|                      | the phase rotation are only                     |
|                      | enacted upon software reset.                    |
|                      | Unsigned 12-bit number                          |
|                      | representing a phase rotation                   |
|                      | in the range 0 (inclusive) to                   |
|                      | 360 degrees (exclusive) by                      |
|                      | steps of approximately 0.1                      |
|                      | deg.                                            |
|                      | Path index i is in the range 0 to 15.           |
|                      |                                                 |
|                      | REG <sub>43+8*i</sub> (7:4) = $\varphi$ i (3:0) |

| $REG_{44+8*i} = \varphi i (11:4)$     |
|---------------------------------------|
| Signed 24-bit number.                 |
| Computed as f <sub>i</sub> /decimated |
| sampling rate *2 <sup>32</sup>        |
| For example, if the decimated         |
| sampling rate is 120 MHz, the         |
| frequency offset step size is 7.1     |
| Hz.                                   |
| Path index i is in the range 0 to     |
| 15.                                   |
| $REG_{45+8*i} = f_i (7:0)$            |
| $REG_{46+8*i} = f_i (15:8)$           |
| $REG_{47+8*i} = f_i (23:16)$          |
| rface                                 |
| 4-byte IPv4 address.                  |
| Example : 0x AC 10 01 80              |
| designates the default address        |
| 172.16.1.128                          |
| REG224 (MSB) –                        |
| REG227(LSB)                           |
| REG228 (MSB) – REG231(LSB)            |
| REG232 (MSB) – REG235(LSB)            |
| (1.102) (E02)                         |
| In order to ensure the                |
| uniqueness of MAC addresses,          |
| users can define bits 7:0 through     |
| REG236.                               |
| The MAC addresses upper bits          |
| are automatically tied to the         |
| nearly unique FPGA DNA_ID.            |
| REG236(7:0).                          |
|                                       |

### Monitoring

#### **Status Registers**

| Parameters      | Monitoring                                             |
|-----------------|--------------------------------------------------------|
| Hardware self-  | At power-up, the hardware platform                     |
| check           | performs a quick self check. The result is             |
| CHECK           |                                                        |
|                 | stored in status registers SREG0-7                     |
|                 | Properly operating hardware will result in             |
|                 | the following sequence being displayed:                |
|                 | SREG0-SREG7 = 01 F1 1D xx 1F 93 10                     |
| Internal clocks | When the internal clocks and related PLLs              |
| internal clocks | are operating properly                                 |
|                 | SREG21 = 1F                                            |
| Innut           |                                                        |
| Input           | The input sampling rate is measured                    |
| sampling rate   | and displayed here. The frequency                      |
|                 | measurement accuracy is a function of                  |
|                 | the internal clock stability.                          |
|                 | The measurement is expressed in Hz.                    |
|                 | The measurement is expressed in 112.                   |
|                 | SREG8 = bit 7-0 (LSB)                                  |
|                 | SREG9 = bit 15 - 8                                     |
|                 | SREG10 = bit 23 – 16                                   |
|                 | SREG11(2:0) = bit 26 – 24 (MSB)                        |
| AGC             | SREG12 (LSB)                                           |
| 7100            | SREG13(3:0) (MSB)                                      |
| SNR calibrati   |                                                        |
| Received        | Power measurement of the received                      |
| signal          | signal, after the multi-path channel.                  |
| measured        | Averaged over 1K samples.                              |
| power           | SREG14(LSB)                                            |
| power           | SREG15                                                 |
|                 | SREG16(MSB)                                            |
| Measured        | Power measurement of the AWGN,                         |
| AWGN            | after applying the noise scaling factor                |
| power (Noise    | specified in control registers                         |
| bandwidth is    | REG28/REG29.                                           |
| the input       | Averaged over 1K samples.                              |
| sampling rate   | SREG17(LSB)                                            |
| after           | SREG18                                                 |
| decimation)     | SREG19(MSB)                                            |
| Saturation      | '1' for saturation in any 1s window at                 |
| detection       | the following test points:                             |
|                 | Bit 0: before SDRAM                                    |
|                 | Bit 0. belofe SDRAW  Bit 1: I-channel after multi-path |
|                 | Bit 2: Q-channel after multi-path                      |
|                 | Bit 2: Q-chainer arter murit-pain                      |
|                 | Bit 4: AWGN Q-channel                                  |
|                 | Bit 5: I-channel S+N                                   |
|                 | Bit 6: Q-channel S+N                                   |
|                 | SREG20                                                 |
|                 | DICEO20                                                |

| _          |               |                                        |
|------------|---------------|----------------------------------------|
|            | Memory status | SDRAM memory ready                     |
| ١          |               | SREG22(0)                              |
| ſ          | SDRAM         | Current SDRAM write pointer            |
|            | write         | address.                               |
|            | pointer       | Used to monitor the upload progress.   |
|            | address       | When finished, the write pointer will  |
| $_{\rm s}$ |               | point to the last address written to.  |
|            |               | Unit: number of SDRAM 64-bit           |
| n          |               | words.                                 |
|            |               |                                        |
|            |               | SREG23 (LSB) – SREG26 (MSB)            |
|            | SDRAM         | Current SDRAM read pointer             |
| L\$        | read pointer  | address.                               |
|            | address       | Used to monitor the download           |
|            |               | progress. When finished, the read      |
|            |               | pointer will point to the last address |
|            |               | read.                                  |
|            |               | Unit: number of SDRAM 64-bit           |
|            |               | words.                                 |
| ١          |               |                                        |
| Į          |               | SREG27 (LSB) – SREG30 (MSB)            |
| Į          | TCP-IP Con    | nection Monitoring                     |
| ١          | MAC           | Unique 48-bit hardware address         |
|            | address       | (802.3). In the form                   |
| Į          |               | SREG31:SREG32::SREG36                  |
|            | TCP-IP        | Bit $0 = port 1028 (M&C)$ connected    |
|            | server        |                                        |
|            | connection    | SREG37(0)                              |
| - 1        | status        |                                        |

Note: reading status register SREG7 latches multi-byte status words.

#### DDR3 SDRAM Monitoring

### ComScope Monitoring

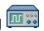

Key internal signals can be captured in realtime and displayed on a host computer using the ComScope feature of the ComBlock Control Center.

Note: ComScope is not available when running a custom fading model on the PC as it would create conflicts on the monitoring and control link.

The COM-1824 signal traces and trigger are defined as follows:

| Trace 1 signals                                                                             | Format                       | Nominal sampling rate       | Buffer length (samples)  |
|---------------------------------------------------------------------------------------------|------------------------------|-----------------------------|--------------------------|
| 1: Input<br>signal I-<br>channel                                                            | 8-bit<br>signed<br>(8MSB/14) | Input<br>sampling<br>rate   | 512                      |
| 2: Input<br>signal (I-<br>channel)<br>after AGC,<br>frequency<br>translation,<br>decimation | 8-bit<br>signed<br>(8MSB/14) | Input<br>sampling<br>rate/R | 512                      |
| 3: Input<br>signal (I-<br>channel)<br>after<br>SDRAM<br>delay                               | 8-bit<br>signed<br>(8MSB/14) | Input<br>sampling<br>rate/R | 512                      |
| 4: I-<br>channel<br>after<br>multi-path<br>fading                                           | 8-bit<br>signed<br>(8MSB/18) | Input<br>sampling<br>rate/R | 512                      |
| Trace 2 signals                                                                             | Format                       | Nominal sampling rate       | Capture length (samples) |
| 1: Input<br>signal Q-<br>channel                                                            | 8-bit<br>signed<br>(8MSB/14) | Input<br>sampling<br>rate   | 512                      |
| 2: Input<br>signal (Q-<br>channel)<br>after AGC,<br>frequency<br>translation,<br>decimation | 8-bit<br>signed<br>(8MSB/14) | Input<br>sampling<br>rate/R | 512                      |
| 3: Input<br>signal (Q-<br>channel)                                                          | 8-bit<br>signed              | Input<br>sampling<br>rate/R | 512                      |

| after<br>SDRAM<br>delay                           | (8MSB/14)                    |                             |                |
|---------------------------------------------------|------------------------------|-----------------------------|----------------|
| 4: I-<br>channel<br>after<br>multi-path<br>fading | 8-bit<br>signed<br>(8MSB/18) | Input<br>sampling<br>rate/R | 512            |
| Trace 3 signals                                   | Format                       | Nominal sampling            | Capture length |
| signais                                           |                              | rate                        | (samples)      |
| 1: I-<br>channel<br>output                        | 8-bit<br>signed<br>(8MSB/18) |                             | 0              |

Signals sampling rates can be changed under software control by adjusting the decimation factor and/or selecting the fclk processing clock as real-time sampling clock.

In particular, selecting the  $\mathbf{f}_{clk}$  processing clock as real-time sampling clock allows one to have the same time-scale for all signals.

The ComScope user manual is available at www.comblock.com/download/comscop e.pdf.

💸 🛰 🗗 🍲 🕦 🚇 OM1524A Channel emulator

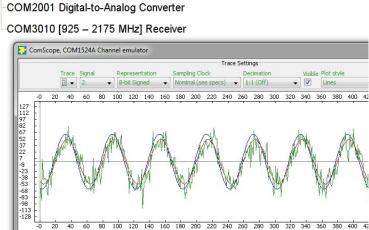

ComScope Window Sample

#### Getting Started

#### Software / Driver Installation

- Install the ComBlock Control Center software (ComBlock\_Control\_Center\_windo ws\_3\_13.exe or later) from the CD-ROM onto the host computer.
- 2. Connect a USB cable between the host computer and the COM-1824 module. The cable must be preferrably short (< 3 ft / 1m) and USB 2.0 approved.
- 3. Connect a 5V DC power supply to the ComBlock. Make sure that the hookup wire gauge is large enough not to cause any significant voltage drop between the power supply and the ComBlock s(AWG18 or below is recommended).

  The power supply should be rated for at least 2A.
- 4. Turn on the power. The first time a USB ComBlock is connected, the computer will ask the user to install a driver. In summary, point to the driver on the ComBlock CD-ROM in the \Windows Drivers\USB 2.0\Windows Driver folder. A step-by-step description is available on the CD-ROM USB20 UserManual.pdf
- 5. Start the ComBlock Control Center software. Select the communication medium by clicking on the first button from the left and select the USB (the COM-1824 must be powered for the choice to be enabled).
- 6. Verify that the communication between the host and the COM-1824 is established by clicking on the button. A pop-up window will show "Detecting ComBlocks, Found 1 ComBlock so far".

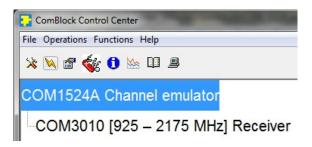

#### **Verify Input Signal Integrity**

It is a good practice in a new setup to verify the integrity of the high-speed digital signals going into and out of the COM-1824.

- 1. Send a known digital input signal to the COM-1824 (for example a sine/cosine).
- Start the ComBlock Control Center.
   Detect ( button)
- 3. Start ComScope by highlighting the COM-1824 in the list and clicking on the ComScope button (6<sup>th</sup> button from the left).
- 4. Select trace 1, signal 1, 8-bit signed, nominal sampling clock, 1:1 no decimation, visible, line plot.

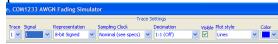

- 5. Select trace 2 signal 1 with the same attributes.
- 6. Click on the "Apply Changes" button, then on the "Re-arm trigger" button, then on the "Force trigger" button.
  - Two traces will be plotted.
- 7. Verify that the sine/cosine traces are smooth without glitches (as illustrated below).

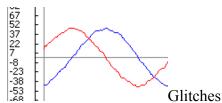

are indicative of timing problems between the source and the COM-1824 over the input cable.

Note: one can also do this test by connecting two COM-1824s back to back with the left-most ComBlock configured in internal tone test mode (see section below).

#### **Verify Output Signal Integrity**

The COM-1824 is designed with a built-in test signal generator to test the output connection.

- 1. Enable the internal test signal generator: click on the settings button and set the input selection to "Test mode: internal tone". Set the tone frequency in the field labeled "Input center frequency".
- 2. A test output signal consisting of a complex tone at full amplitude is generated and sent to the digital output connector J8.
- 3. At the receiving end of the cable, verify the integrity of the sine/cosine waveforms.

#### Save / Recover a Configuration

Configurations can be imported and exported into .stn settings file using the ComBlock Control Center File | Import and Export menu.

#### Operation

#### **Sampling Rate**

The input signal is not resampled (to avoid unnecessary aliasing) unless the user selects an integer decimation ratio greater than one. As the FPGA processing clock is fixed at 120 MHz, input sampling rate is limited to slightly less than 120 MHz. The output sampling rate equals the decimated input sampling rate.

When input decimation is used, it is preceded by anti-aliasing filters (CIC decimation filter + half-band filter).

#### **Short-Term Fading**

The short-term fluctuation in signal amplitude is due to multipath signals adding coherently in a constructive or destructive way. Even small changes in distance of the order of the wavelength can cause significant changes in amplitude at the receiver.

In essence, the COM-1824 is a real-time implementation of the following general multipath equation:

$$w(t) = \sum_{k=1}^{N} \alpha_k . z(t - \tau_k) . e^{-j2\pi (f_m \cos \psi_k + \varphi_k)t}$$

where

z(t) is the complex transmitted signal, w(t) is the complex received signal, v(t) is the complex received signal, v(t) the number of paths, v(t) the v(t) path amplitude, v(t) the v(t) path delay, v(t) the angle of incidence of the v(t) received path with respect to the receiver motion,

 $\phi_k$  an initial phase condition for the  $k^{\text{th}}$  path,

 $f_{\text{m}}$  the maximum Doppler frequency offset.

The user-specified parameters are

(a) The maximum Doppler frequency  $f_m$ , which is related to the transmitted radio frequency  $f_0$  and the speed v of the receiver relative to the transmitter

$$f_m(Hz) = v(m/s).\frac{f_0(MHz)}{300}$$

- (b) The delay spread  $\Delta_{\tau}$ , a function of the environment type: inbuilding, open area, suburban area, urban area, etc.
- (c) The mean path amplitude.

 $\alpha_k$ ,  $\tau_k$ ,  $\psi_k$ ,  $\phi_k$  are random variables. For simplicity, these random variables are modeled as independent.

The delay spread  $\tau_k$  is modeled as an exponential distribution with a probability density function expressed as

$$f(\tau) = \frac{1}{\Delta_{\tau}} . e^{-\tau/\Delta_{\tau}}$$

where

 $\Delta_{\tau}$  is the delay spread standard deviation, as specified by the user. Physically, this distribution expresses the fact that most of the multipath signals are grouped just after the earliest received signal. Signal with large delays are seldom received.

The initial phase condition  $\varphi_k$  is modeled as uniformly distributed over  $[0, 2\pi[$ .

The angle of incidence  $\psi_k$  is also modeled as uniformly distributed over  $[0, 2\pi[$ .

The path amplitude  $\alpha_k$  is also modeled as an exponential distribution.

In the case when there exists a line-ofsight component (**Rician Fading**), the path index 0 represents the direct path between transmitter and receiver. The strength of the direct component  $\alpha_0 = k_d$  is user-specified. To disable the LOS path, set  $k_d$  to zero.

When Rician Fading is enabled, the delay  $\tau_0$ , the angle of incidence  $\psi_0$  and the initial phase offset  $\phi_0$  are set to zero.

## Long-Term Fading (Lognormal Shadowing)

The long-term variation in the mean received signal level is the result of movement over distances large enough to cause gross variations of the overall path between the transmitter and the receiver. For example, the receiver may move in or out of the shadow of surrounding objects like buildings and hills.

When long-term fading is enabled, the COM-1824 attenuates the complex received signal w(t) by L(t). When the attenuation L(t) is expressed on a log scale (in dBs), L(t) is a zero-mean Gaussian random variable with a standard deviation  $\sigma_L$ .

The time dependency of the attenuation L(t) is implemented by periodic independent random draws once ever  $T_L$  seconds. To prevent discontinuities, the attenuation L(t) is subject to a linear interpolation between two successive random draws.

The user-specified parameters are

- (d) The standard deviation  $\sigma_L$  of the power attenuation L (in dBs)
- (e) The time T<sub>L</sub> between two independent random draws of L.

Users can disable the long-term fading by setting the standard deviation  $\sigma_L$  to zero.

#### **Programming Template**

Custom multi-path models can also be developed starting with the C-language templates supplied in the CD-ROM. The C-language template allows one to program delay, phase offset, frequency offset and amplitude scaling coefficients for each path. The connection between the host computer and the ComBlock assembly is assumed to be over USB or over a standard LAN/TCP-IP connection.

In the latter case, the client PC should open a TCP connection with the COM-1824 built-in TCP server at port 1028, then send text (ASCII) commands.

#### **AWGN Algorithm**

The Box-Muller algorithm is used to transform a uniformly distributed random variable to a Gaussian-distribution random variable. A description of the algorithm, together with an elegant FPGA implementation method can be found in reference [1].

The MATLAB program below illustrates how the algorithm works:

```
% Box Muller algorithm
verification
nsamples = 1000000;
% generate two independent
uniform distributed random
variables
x1 = rand(nsamples, 1);
x2 = rand(nsamples, 1);
% transform the
distributions
f = sqrt(-loq(x1));
g = sqrt(2.0)*cos(2*pi*x2);
%gaussian distribution
n = f.*q;
% plot histogram
hist(n,500)
% standard deviation is 1.0
std(n)
% mean is zero
mean(n)
```

[1] "Efficient FPGA Implementation of Gaussian Noise Generator for Communication Channel Emulation". Jean-Luc Danger, Adel Ghazel, Emmanual Boutillon, Hedi Laamari. 2002. The resulting noise sample distribution is shown below:

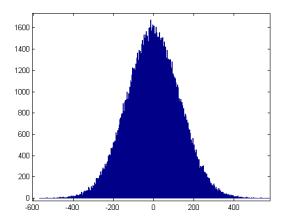

Noise sample histogram (130K samples)
Mean = 0.
Standard deviation = 128

The plots below illustrate how accurate the noise generation is, by comparing the erfc function (red) with the AWGN normalized distribution (blue)

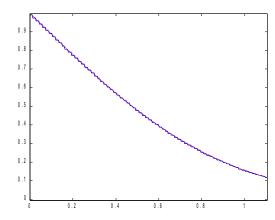

Theoretical erfc function (red) vs actual AWGN normalized distribution measurements (blue). Range 0-1, 130K samples.

The theoretical curve and the measured statistical distribution of noise samples are nearly superposed.

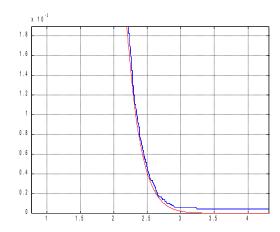

Theoretical erfc function (red) vs actual AWGN normalized distribution measurements (blue). Range 1-4, 130K samples.

#### SNR Test Setup

In order to accurately set the signal to noise ratio, the following information must be known:

- (a) received signal power S
- b) scaled noise power N
- (c) received signal bandwidth B<sub>s</sub>

The received signal power S and the scaled noise power N are measured by the COM-1824, using a running average over 1024 complex samples of the squared magnitude.

The received signal power is computed after the signal has been subject to multipath. The noise power is computed after the noise has been scaled by the user-defined scaling coefficients in control registers REG39/38.

The input signal bandwidth B<sub>s</sub> must be known by the user.

The noise signal bandwidth equals the decimated input sampling rate, as all noise samples are statistically independent.

The signal to noise density ratio is  $S/N_0 = (S/N) * (input sampling rate /R)$  It is displayed in the control panel.

The SNR in the modulation bandwidth is  $S/N = S/N_0 * B_s$ 

#### Computation Overflow Detection

The COM-1824 module is intended to simulate linear channels. To maintain the linearity, it is essential to avoid any computation overflow condition which can occur in fixed-length digital signal processing. For most configurations and externally-supplied input signals, the COM-1824 ComBlock maintains the signal linearity throughout. In the rare cases when linearity cannot be preserved, the user should be made aware of it. For this reason, the COM-1824 includes several test points allowing the user to check linear operations.

To minimize the negative effects of overflow, overflow signals are clamped to the maximum (positive or negative) value. Overflow never causes a change in the signal sign.

#### Fractional Representation

Throughout this document, key signals are described in fractional binary format denoted by x.y. The total number of bits is x+y. The number of bits representing the numerical value below the decimal point is y. x denotes the number of bits representing the numerical value above the decimal point, including one bit for the sign in the case of signed values.

#### Examples:

| Format | Fractional           | Decimal    |
|--------|----------------------|------------|
|        | representation       | Equivalent |
| 1.17   | 0.100000000000000000 | 0.5        |
| signed |                      |            |
| 1.17   | 1.100000000000000000 | -0.5       |
| signed |                      |            |

#### **Options**

Several interface types are supported through multiple firmware options. All firmware versions can be downloaded from <a href="https://www.comblock.com/download">www.comblock.com/download</a>.

Changing the firmware option requires loading the firmware once using the ComBlock control center, then switching between the stored firmware versions The selected firmware option is automatically reloaded at power up or upon software command within 18 seconds

| Option | Definition                                                                                                    |
|--------|----------------------------------------------------------------------------------------------------|
| -A     | Input on left (J4) connector.<br>(compatible with COM-30xx receivers)<br>Output on right (J8) connector<br>(compatible with COM-2001 dual DAC) |
| -В     | Input/output on right (J8) connector. (compatible with COM-3504 dual Analog<->Digital conversion.                                              |
| -E     | J8 Right connector: 2*16-bit LVDS output samples. This interface is compatible with the COM-4009 broadband RF modulator.                       |

#### Recovery

This module is protected against corruption by an invalid FPGA configuration file (during firmware upgrade for example) or an invalid user configuration. To recover from such occurrence, connect a jumper in J3 prior and during power-up. This prevents the FPGA configuration and restore communication. Once this is done, the user can safely re-load a valid FPGA configuration file into flash memory using the ComBlock Control Center.

#### Electrical Interface

| Digital Input   | Definition                        |
|-----------------|-----------------------------------|
| (J4)            |                                   |
| OptionA         |                                   |
| DATA_I_IN[11:0] | Input signal, real and            |
| DATA_Q_IN[11:0] | imaginary axes. 12-bit            |
|                 | precision. Unsigned               |
|                 | format. Unused LSBs are           |
|                 | pulled low.                       |
| SAMPLE_CLK_IN   | Enable signal. Can be             |
|                 | continuously high (in             |
|                 | which case all input              |
|                 | samples are valid) or             |
|                 | CLK_IN-wide pulse. Read           |
|                 | the input signal at the           |
|                 | rising edge of CLK_IN             |
|                 | when SAMPLE_CLK_IN                |
|                 | = '1'.                            |
| CLK IN          | Signal is pulled-up.              |
| CLK_IN          | Input reference clock for         |
|                 | synchronous I/O.                  |
|                 | RX_DATA_x_IN and RX_SAMPLE_CLK_IN |
|                 | are read at the rising edge       |
|                 | of CLK IN. Maximum                |
|                 | 105 MHz.                          |
| AGC OUT         | Output. When this                 |
|                 | demodulator is connected          |
|                 | directly to an external           |
|                 | receiver (COM-300x), it a         |
|                 | 0 - 3.3V signal to control        |
|                 | the gain prior to A/D             |
|                 | conversion. The purpose is        |
|                 | to use the maximum                |
|                 | dynamic range while               |
|                 | preventing saturation at          |
|                 | the A/D converter.                |
|                 | 0 is the maximum gain,            |
|                 | +3.3V is the minimum              |
|                 | gain.                             |

| Monitoring                            | Definition                                                                                                    |  |
|---------------------------------------|----------------------------------------------------------------------------------------------------|--|
| & Control                             |                                                                                                    |  |
| USB 2.0                               | Type B receptacle. This interface is used only for monitoring and control. Use USB 2.0 approved cable for connection to a host computer. Maximum recommended cable length is 3'.                                                                                                  |  |
| TCP IP server                         | 10/100/1000 Mbps Ethernet LAN                                                                                                    |  |
| over gigabit<br>Ethernet LAN<br>(GbE) | through RJ45 connector. Supports auto MDIX to alleviate the need for crossover cable.                                                                                                    |  |
|                                       | The COM-1824 comprises a TCP server at port 1028 for the sole purpose of monitoring and control. The TCP server listens for a connection request from a remote TCP client (PC). Once the TCP connection is established, the client can send or receive M&C text (ASCII) messages. |  |
|                                       | No programming is needed when using the supplied ComBlock Control Center. Custom applications can be developed using standard TCP socket programming.                                                                                                    |  |
| Power                                 | 4.75 – 5.25VDC. Terminal block.                                                                                                    |  |
| Interface                             | The maximum current consumption is 1.5A.                                                                                                    |  |

Use of the COM-1824 requires an oversized power supply capable of supplying a <u>peak</u> current of 2A for a very short period (5ms). Hook-up cable should be 18AWG or thicker to minimize voltage drop between power supply and terminal block.

#### **Absolute Maximum Ratings**

|                         | •                |
|-------------------------|------------------|
| Supply voltage          | -0.5V min, +6V   |
|                         | max              |
| 40-pin connector inputs | -0.5V min, +3.6V |
| (LVTTL)                 | max              |
| 40-pin connector inputs | -0.5V min, +2.8V |
| (LVDS)                  | max              |

**Important: Inputs are NOT 5V tolerant!** 

# Timing LVTTL Synchronous Serial Input

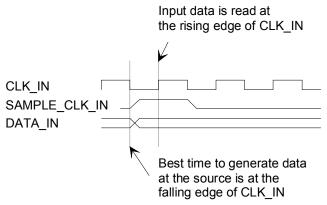

#### LVTTL Synchronous Serial Output

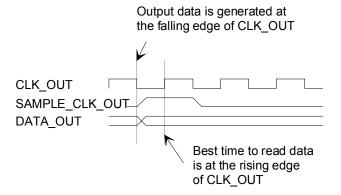

#### Mechanical Interface

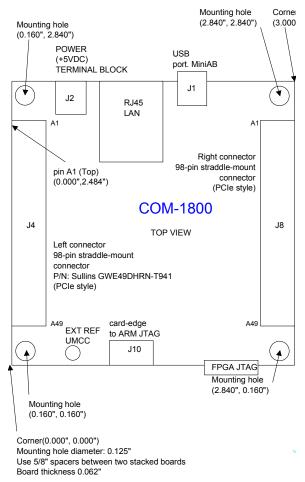

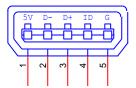

#### **Schematics**

The board schematic is available on-line at <a href="Mailto:ComBlock.com/download/com\_1800sch">ComBlock.com/download/com\_1800sch</a> ematics.pdf

#### **Pinout**

#### **USB**

Both USB ports are equipped with mini type AB connectors. (G = GND). In both cases, the

COM-1824 acts as a USB device.

#### **Left Connector J4**

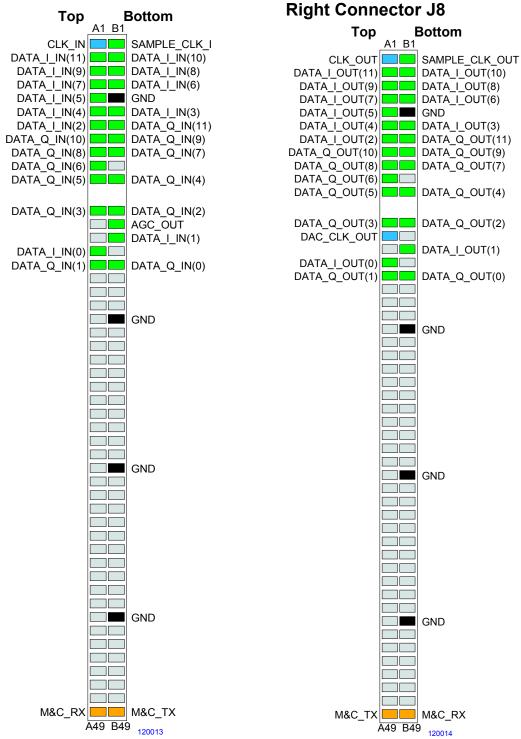

Firmware Option -A. Input compatible with COM-30xx receivers.

Firmware Option **-A**. This interface is compatible with the COM-2001 dual DACs.

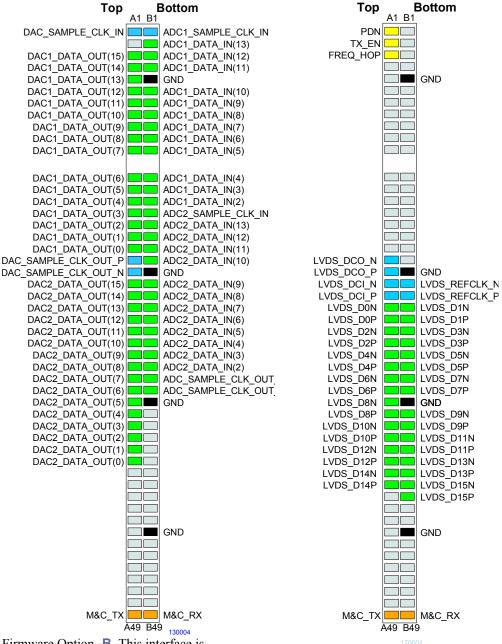

Firmware Option **-B**. This interface is compatible with the COM-3504 dual Analog<->Digital Conversions.

Firmware Option -E 2\*16-bit output samples (2's complement). This interface is compatible with the COM-4009 RF modulator

#### **Configuration Management**

This specification is to be used in conjunction with VHDL software revision 1.

The VHDL code was developed using Xilinx Vivado.

#### **Compatibility List**

(Not an exhaustive list)

#### Left connector (J4)

COM-1800 FPGA (XC7A100T) + ARM + DDR3 SODIMM socket + GbE DEVELOPMENT PLATFORM <sup>2</sup>

#### -A firmware

<u>COM-30xx</u> RF/IF/Baseband receivers for frequencies ranging from 0 to 3 GHz.

#### Right connector (J8)

#### -A firmware

<u>COM-2001</u> digital-to-analog converter (baseband).

#### -B firmware

COM-3504 Dual Analog <-> Digital

## Conversions -D firmware

COM-4009 digital to [400MHz – 4.4GHz] broadband RF modulator

#### ComBlock Ordering Information

COM-1824 Channel Emulator

ECCN 5B001.a

MSS • 845-N Quince Orchard Boulevard• Gaithersburg, Maryland 20878-1676 • U.S.A.

Telephone: (240) 631-1111 Facsimile: (240) 631-1676 E-mail: sales@comblock.com

<sup>&</sup>lt;sup>2</sup> 98-pin to 40-pin adapters to interface with other Comblocks are supplied free of charge. Please let us know about your interface requirements at the time of order.